МИНИСТЕРСТВО НАУКИ И ВЫСШЕГО ОБРАЗОВАНИЯ РОССИЙСКОЙ ФЕДЕРАЦИИ Федеральное государственное бюджетное образовательное учреждение высшего образования «Дагестанский государственный университет» Колледж

**УТВЕРЖДАЮ** 

директор Колледжа ДГУ Ил Д.Ш. Пирбудагова  $\mathcal{Q}$  $O(1)$ 2022г.  $\kappa3\oslash$ 

Фонд оценочных средств по учебной дисциплине

#### МДК. 01.01 РАЗРАБОТКА ПРОГРАММНЫХ МОДУЛЕЙ

09.02.07 «Информационные системы и программирование»

Махачкала - 2022

#### Составители:

Магомедова Карина Камильевна- заведующая кафедрой специальных дисциплин Колледжа ДГУ, к.ю.н., доцент

Хангишиева Аида Хабибуллаевна - преподаватель кафедры специальных дисциплин Колледжа ДГУ

Фонд оценочных средств дисциплины рассмотрен и рекомендован к утверждению кафедрой специальных дисциплин Колледжа ДГУ

Протокол №  $\frac{8}{\sqrt{2}}$ от «  $\frac{50}{\sqrt{2}}$  . 04 20 2.

Утвержден на заседании учебно-методического совета Колледжа ДГУ

/ Шамсутдинова У.А./ Ст. методист

# **ПАСПОРТ фонда оценочных средств по дисциплине**

# **МДК. 01.01 РАЗРАБОТКА ПРОГРАММНЫХ МОДУЛЕЙ**

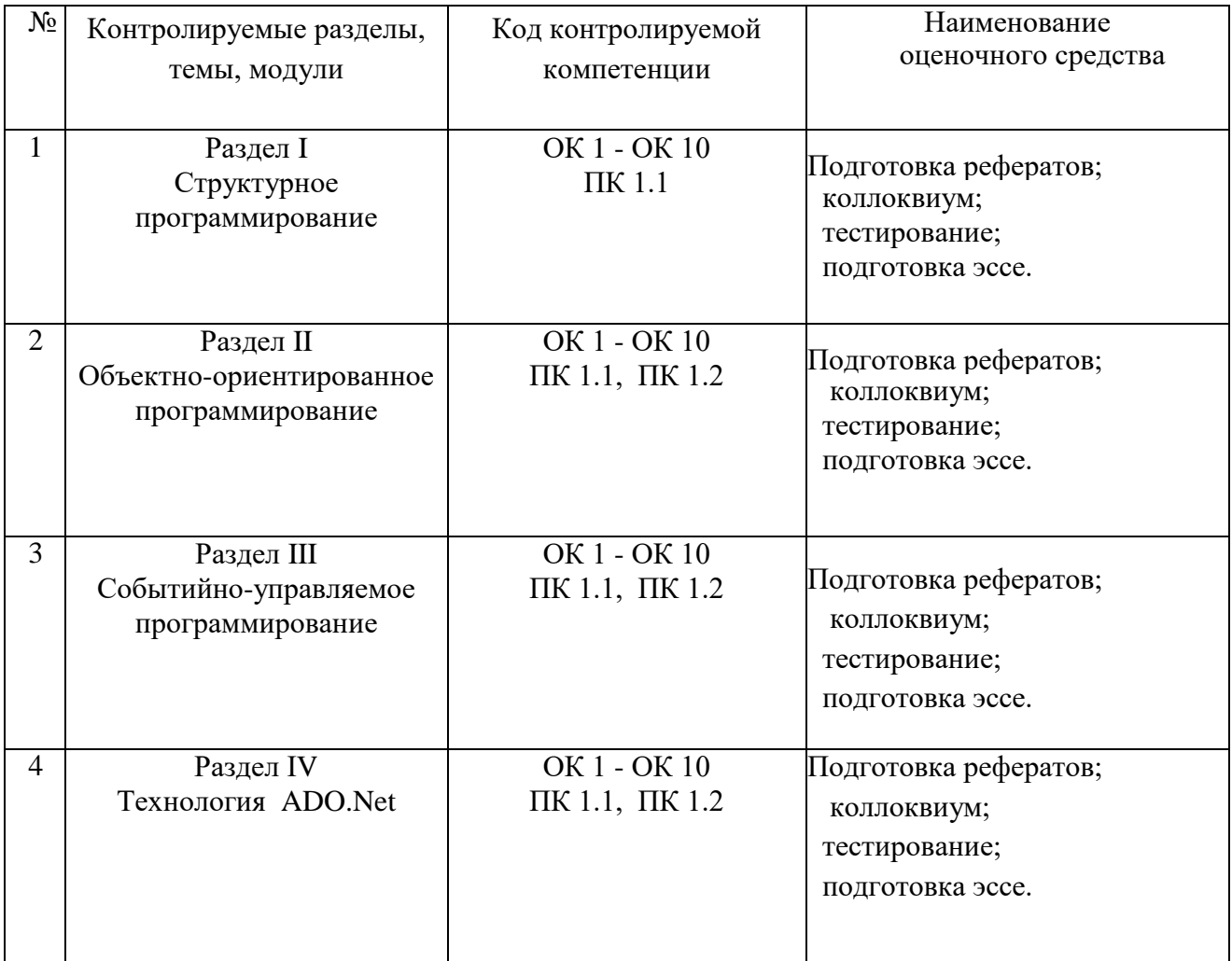

**Примерный перечень оценочных средств**

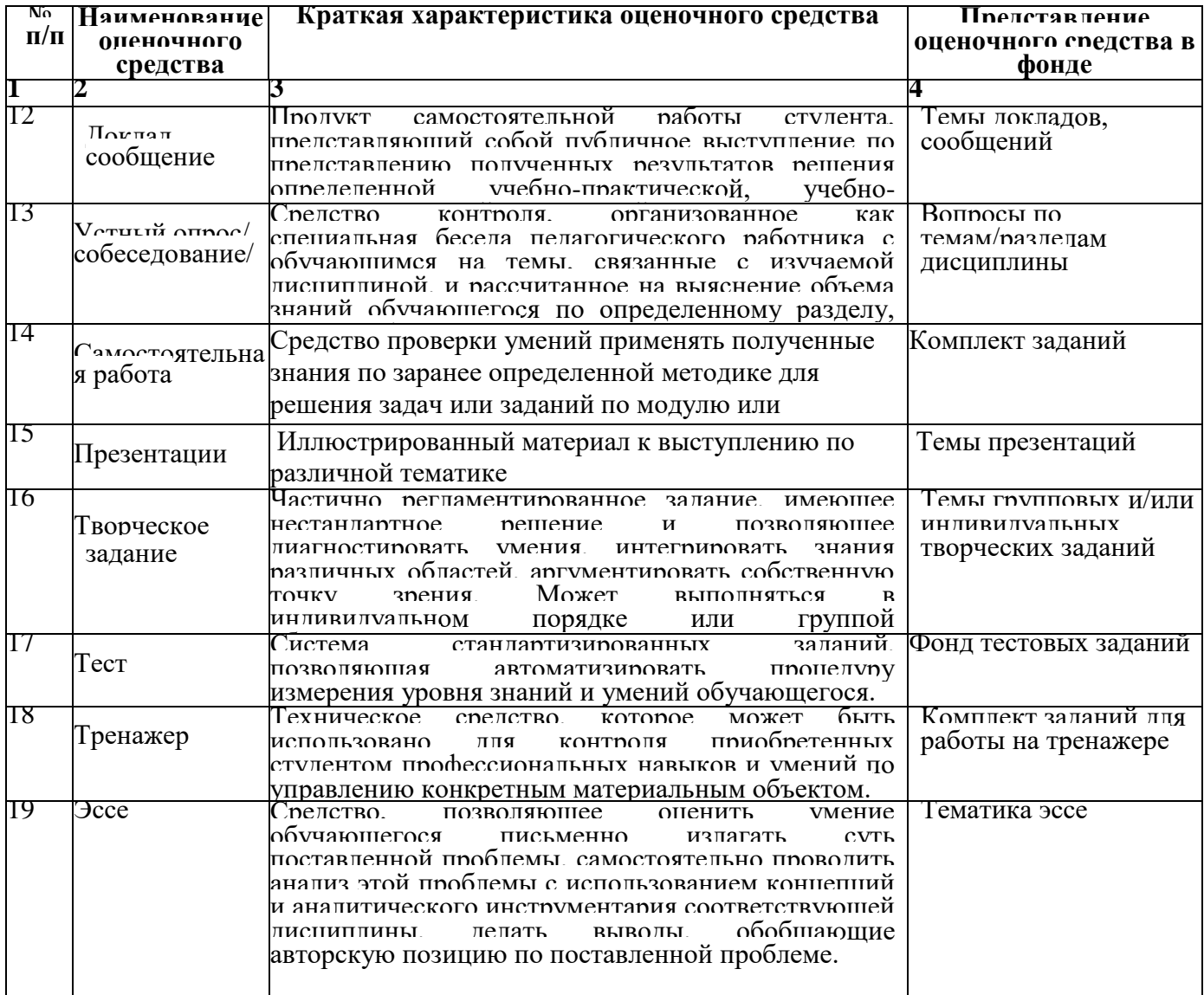

# **Критерии оценивания по дисциплине**

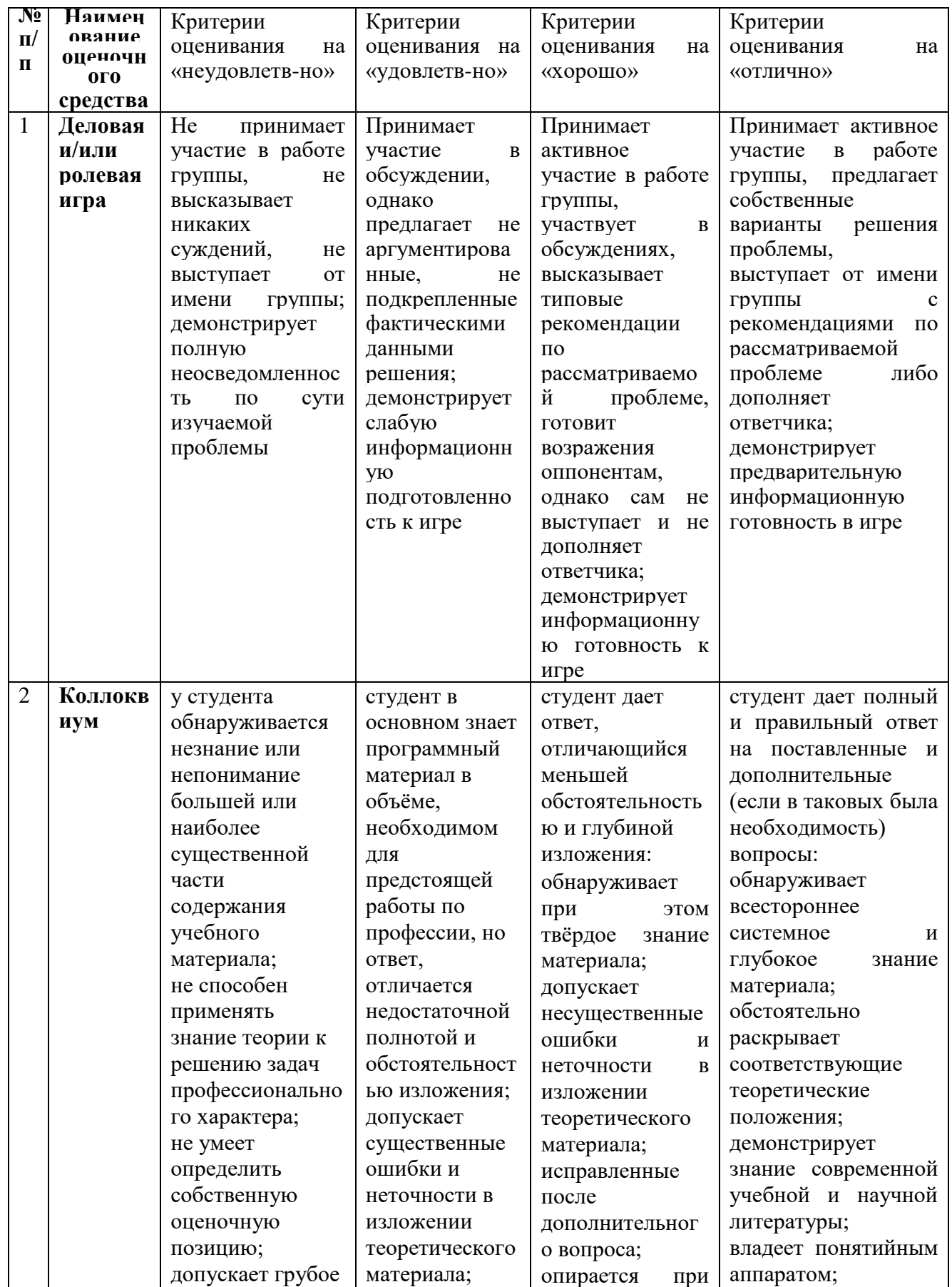

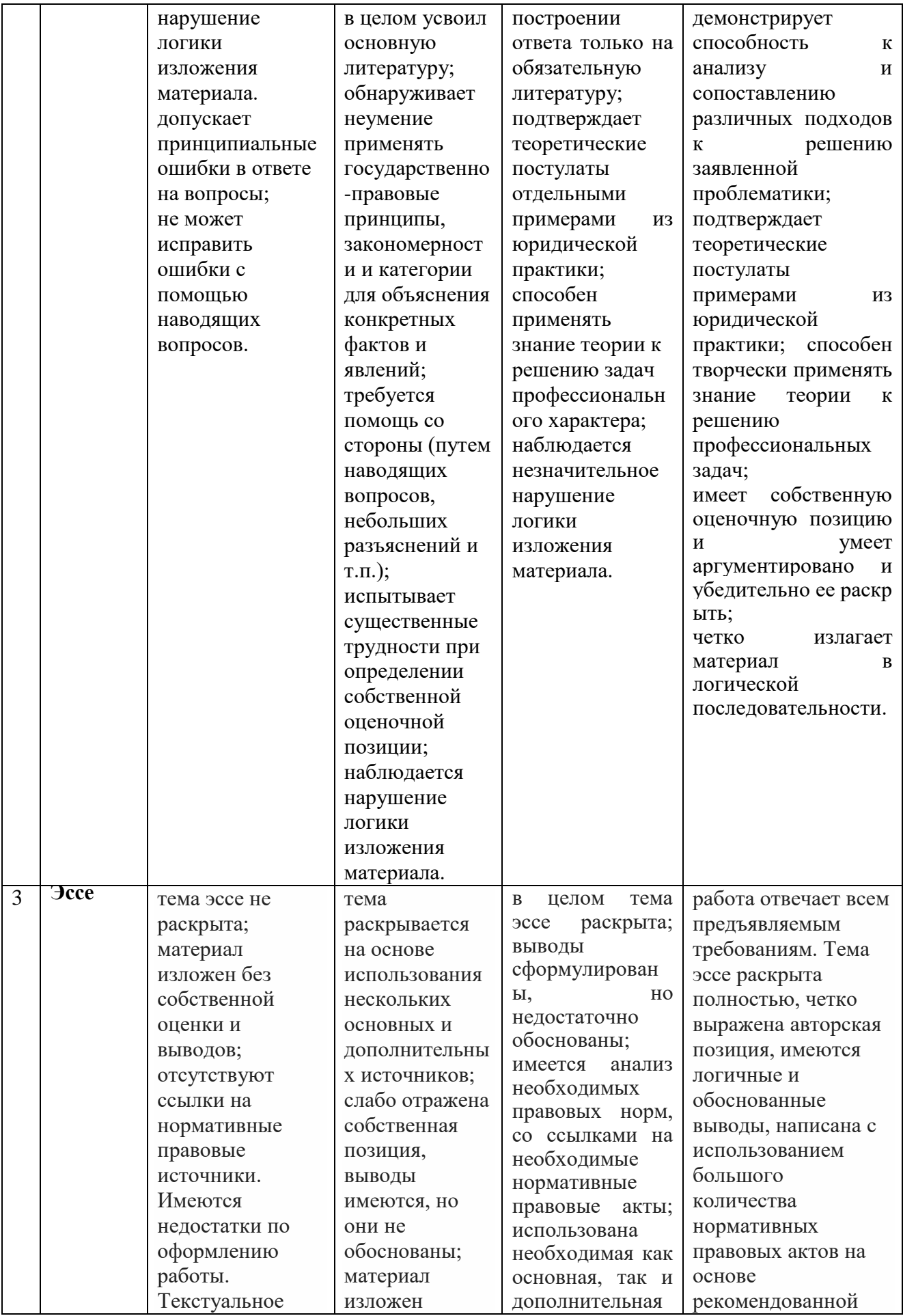

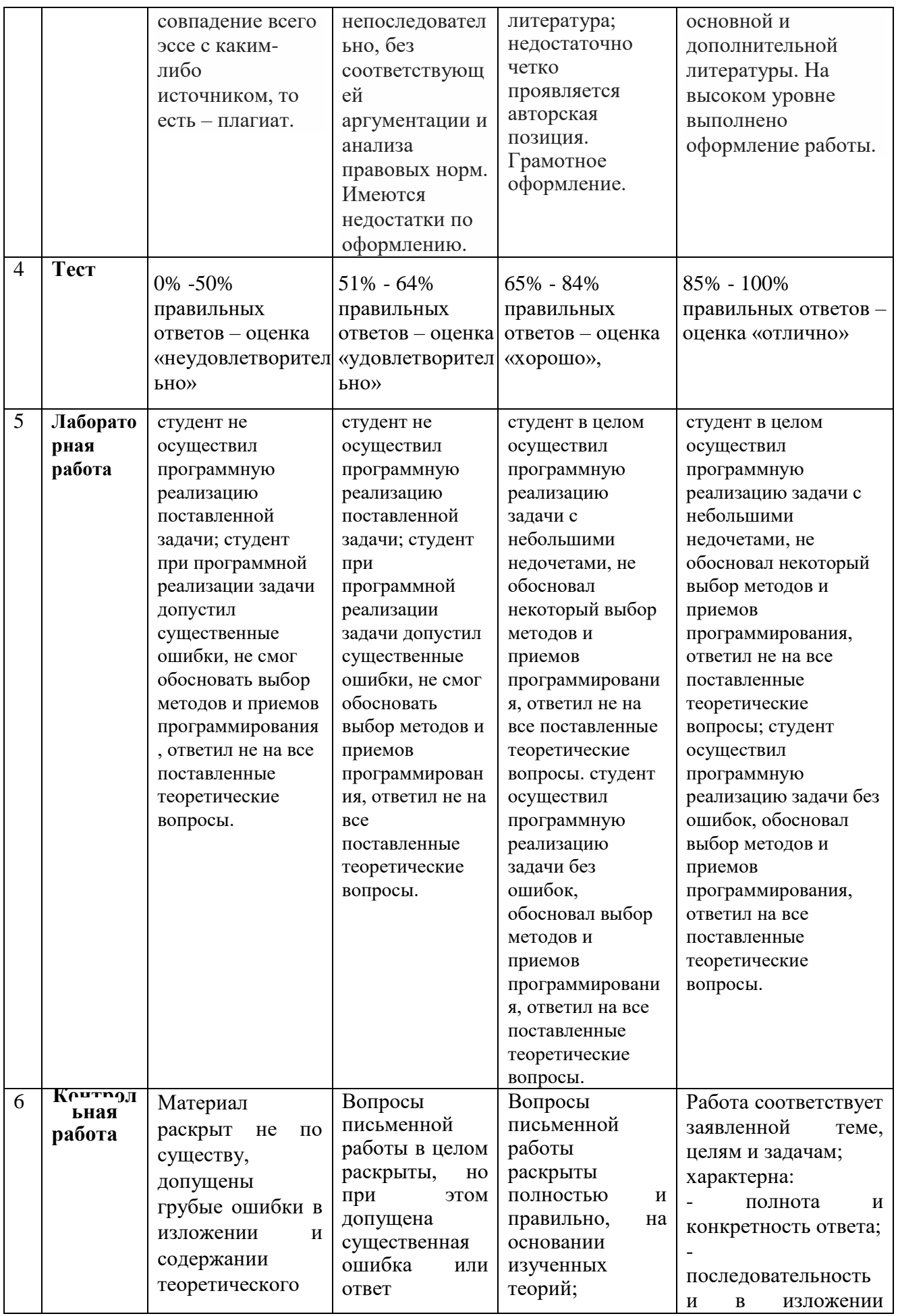

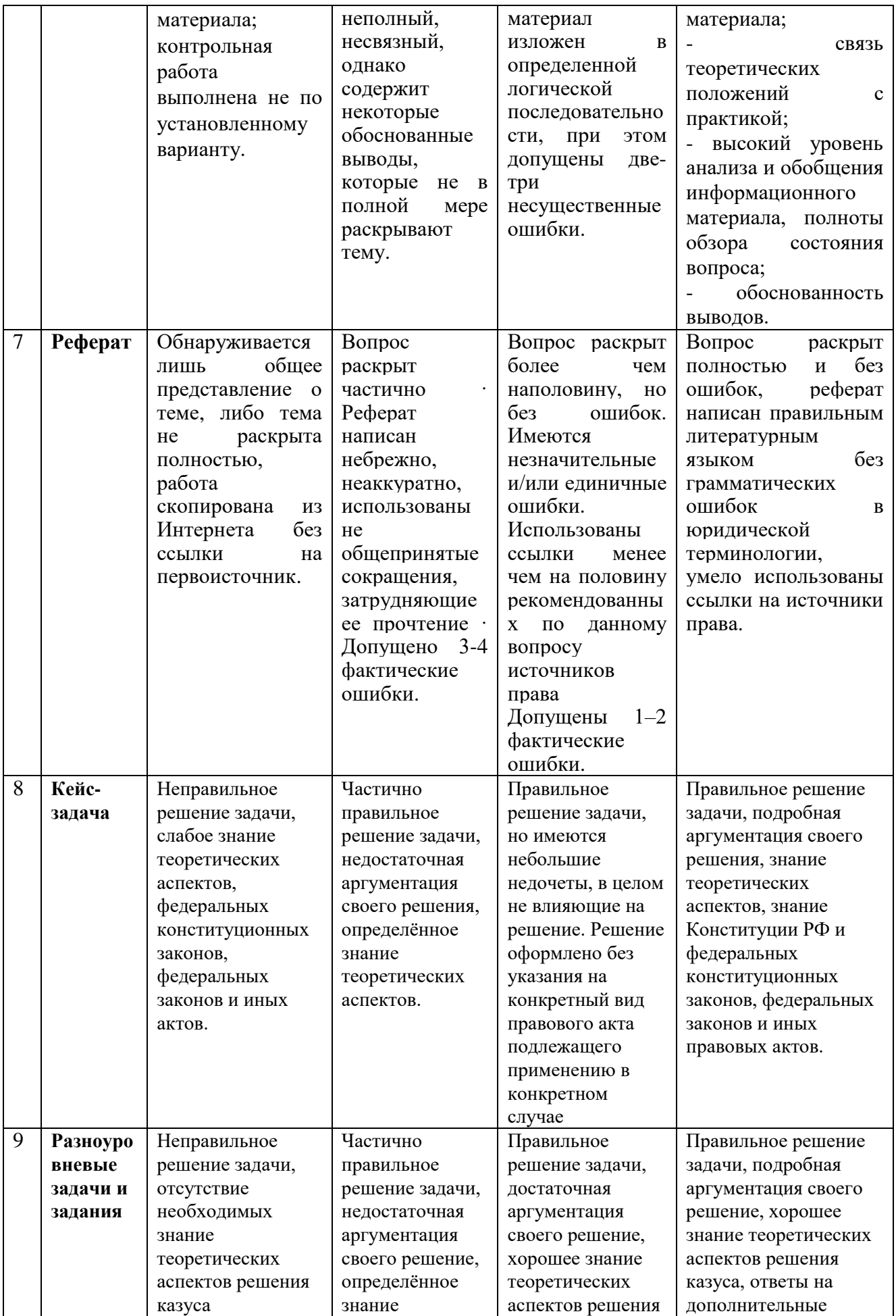

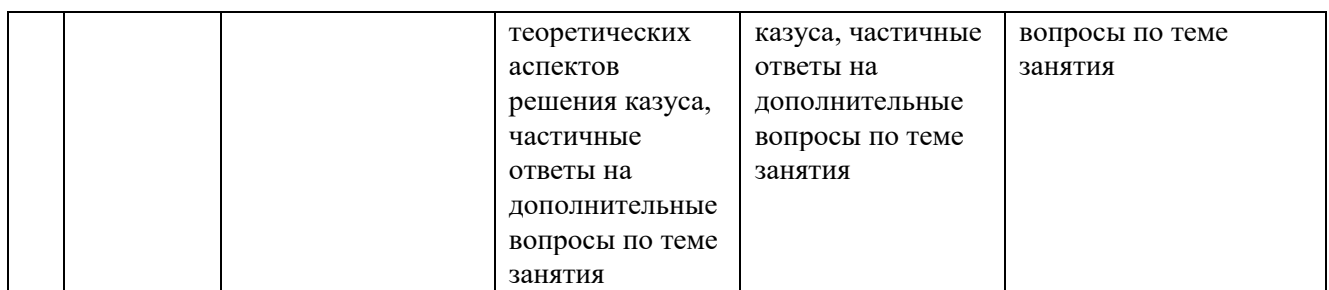

### Практические занятия №1

Тема №1 «Работа с классами.»

1.Что такое классы?

2.Что такое объекты?

3.Как определяется класс?

4.Как создать проект?

5.Как определяется тело класса?

Создать проект с выводом на экран сведений о студенте.

Задание:

Ответить на вопросы.

Определить: пакет файла, классы пакета, переменные, модификаторы доступа,

комментарии кода.

Форма сдачи отчетности: выполнения задания в среде разработки IDЕ NetBeans.

## Практические занятия №2

Тема №1 «Перегрузка методов.»

1.Что такое метод?

2.Что такое перегрузка методов?

3.Какие методы можно использовать в программе?

4.Как определяется тип данных?

5.Какие типы данных используют в Java?

1.Перегрузка методов.

2.Применение перегрузки методов.

3.Изменение данных в коде программы.

Задание:

Ответить на вопросы.

Создать проект решения задачи нахождения данных, используя перегрузку методов. Форма сдачи отчетности: выполнения задания в среде разработки IDЕ NetBeans.

## Практические занятия №3

Тема №1 «Определение операций в классе.»

1.В операторе присваивания per=(a+b+c)/2 переменными являются?

- 1) a, b, c
- 2) \*per, a, b, c
- 3) per, a, b, c, 2

4) a, b, c, 2

2.В операторе присваивания S=2\*3.14\*r\*h переменными являются?

- 1)  $*S, r, h$
- $2)$  r, h
- 3) 2, 3.14, r, h
- $4) S$

3.В операторе присваивания square=4\*(а\*а) переменными являются?

- 1)  $*square, a$
- 2) square,  $a, 4$
- 3)  $a, 4$
- $4$  a

4. К какому типу данных относится число: 125.43?

- 1) Integer
- 2) \*Double
- 3) Char
- 4) String

5.Шаблон, на основе которого может быть создан конкретный программный объект, он описывает свойства и методы, определяющие поведение объектов:

- 1)  $*$ Класс
- 2) Объект
- 3) Метод
- 4) Интерфейс

1. Арифметические операции в классах

2. Приоритет операций

3. Операторы присваивания

Залание:

Ответить на вопросы

Создать проект решения задачи с применением оператора присваивания. Форма сдачи отчетности: письменные ответы на вопросы в тетради. Выполнения задания в среде разработки IDE NetBeans.

## Практические занятия №4

Тема №1 «Создание наследованных классов»

- 1. Наслелование
- 2. Ключевое слово extends
- 3. Объявление private.

Задание:

Создание нового проекта, создание класса, создание подкласса.

Форма сдачи отчетности: выполнения задания в среде разработки IDE NetBeans.

## Практические занятия №5

Тема №1 «Работа с объектами через интерфейсы.»

1. Определение интерфейса

- 2. Реализация интерфейса
- 3. Интерфейсы-маркеры

Задание:

Создание нового проекта, объявление интерфейса, реализация интерфейса. Форма сдачи отчетности: выполнения задания в среде разработки IDЕ NetBeans.

# Практические занятия №6

Тема №1 «Использование стандартных интерфейсов.»

- 1. Стандартные функциональные интерфейсы
- 2. Пакет java.util.function

Задание:

Подключение пакета java.util.function. Применение стандартного функционального интерфейса. Реализовать задачу.

Форма сдачи отчетности: выполнения задания в среде разработки IDЕ NetBeans.

Практические занятия №7

Тема №1 «Работа с типом данных структура.»

1.Какая из конструкций языка Java всегда используется в цикле со счетчиком?

- 1) For
- 2) While
- 3) If
- 4) Else

2.Число, отвечающее за номер переменной в массиве

- 1) Элемент массива
- 2) Индекс
- 3) Массив
- 4) Структура
- 3.Что создает данная строка:

```
int nums[] = new int[4];
```
4.Чему равна длина массива:

Int  $[$  array $1 = \{1,10, 50\}$ ;

5.Запишите пропущенный код:

int[] nums = ? int[]  $\{1, 2, 3, 5\}$ ;

- 1. Массивы
- 2. Объявление массива.
- 3. Создание массива.

Задание:

Ответить на вопросы.

Создать массив из всех чѐтных чисел от 2 до 20 и вывести элементы массива на экран в строку, отделяя один элемент от другого пробелом.

Создать двумерный массив из 4 строк по 5 столбцов в каждой из случайных целых чисел из отрезка [10;99]. Вывести массив на экран.

Форма сдачи отчетности: выполнения задания в среде разработки IDЕ NetBeans.

# Практические занятия №8

Тема №1 «Использование регулярных выражений.»

1. Регулярные выражения

- 2. Синтаксис регулярных выражений
- 3. Класс Patern
- 4. Класс Matcher
- 5. метод split()
- 6. метода replaceAll()
- Задание:

1.Составить регулярное выражение, определяющее соответствие строки доменному имени.

2.Составить регулярное выражение, определяющее является ли заданная строка IP адресом: 192.168.1.1, 79.128.150.246

3.Составить регулярное выражение, определяющее соответствие строки доменному имени: https://ru.wikipedia.org/wiki/Java

Форма сдачи отчетности: Выполнения задания в среде разработки IDЕ NetBeans .

### Практические занятия №9

Тема №1 «Операции со списками.»

- 1. Работа с элементами списка ArrayList.
- 2. Сортировка ArrayList.
- 3. min и max значения элемента списка

Задание:

1.Создать список фамилий. Добавить в список 10 элементов. Удалить последний элемент из списка. Добавить в середину элемент списка. Вывести значения элементов списка. Вывести размер списка.

2. Создать список из 10 элементов. Добавить элементы списка. Отсортировать список по убыванию. Отсортировать список по возрастанию.

Форма сдачи отчетности: Выполнения задания в среде разработки IDЕ NetBeans.

## Практические занятия №10

Тема №1 «Консольный ввод-вывод.»

- 1. Класс System
- 2. Класс Scanner
- 3. Методы класса Scanner

Задание:

1.Создать программу, которая будет вычислять и выводить на экран сумму (разность, произведение, деление) двух целых чисел, введѐнных пользователем. Если пользователь некорректно введѐт хотя бы одно из чисел, то сообщать об ошибке.

2. Создать программу «Вопрос-ответ» для проверки знаний студента. Ответ вводиться в консоли. Программа должна, если студент неправильно ввел ответ, сообщить об ошибке.

Форма сдачи отчетности: Выполнения задания в среде разработки IDЕ NetBeans.

## Практические занятия №11

Тема №1 «Разработка приложения с использованием текстовых компонентов.»

- 1. JTextField()
- 2. методом setText(String text)
- 3. метод getText(int offset, int length)

Задание:

1.Создайте пустое текстовое поле. Установите цвет текстового поля, шрифт, расположение текста. Запретить окну изменять свои размеры 2.Создайте программу для поля ввода пароля JPasswordField. Форма сдачи отчетности:Выполнения задания в среде разработки IDЕ NetBeans.

# Практические занятия №12

Тема №1 «Разработка приложения с использованием кнопочных компонентов.»

- 1. JButton
- 2. Метод setLocation(int x, int y)
- 3. Метод setSize(int width, int height),

Задание:

1.Создайте форму с тремя кнопками менеджером ручным размещением. Задать текст и цвет кнопкам.

Форма сдачи отчетности: Выполнения задания в среде разработки IDЕ NetBeans.

## Практические занятия №13

Тема №1 «Разработка приложения с использованием компонентов элемент выбора.» 1.Элемент, который представляет обычную кнопку

- 1) \*JButton
- 2) JCheckBox
- 3) JLabel
- 4) JRadioButton
- 5) JTextField

2.Элемент - кнопку добавляет на форму метод:

- 1) \*frame.add(myButton);
- 2) frame.add(myField);
- 3) frame.add(myLabel);
- 3. Компонент окно приложения:
	- 1) Текстовое поле
	- 2) Кнопка
	- 3) \*Форма
	- 4) Панель
- 4. Метод, который устанавливает размеры компонента библиотеки Swing:
	- 1) setText (String s)
	- 2) \*setSize  $(w, h)$ ;
	- 3) addActionListener (ActionListener a)
- 5. Метод, который добавляет слушателя к объекту:
	- 1) setText (String s)
	- 2) setSize  $(w, h)$ ;
	- 3) \*addActionListener (ActionListener a)
- 1. Класс JList
- 2. Конструкторы класса JList
- 3. Методы JList
- 4. Класс JComboBox
- 5. Конструкторы класса JComboBox

6. Методы класса JComboBox

Задание:

Ответить на вопросы.

Создайте список JComboBox , состоящий из 6 элементов. Задайте шрифт кодом Java. Установите цвет.

Форма сдачи отчетности: Выполнения задания в среде разработки IDЕ NetBeans.

## Практические занятия №14

Тема №1 «Разработка приложения с использованием компонента переключатель.» **GroupBox** RadioButton CheckBox

Задание:

Создать приложение, выполняющее следующее действие: при выборе одного из цвета, загорается соответствующий компонент Panel. На форме разместить:Label, Panel, RadioGroup.

Подписать компоненты. У формы убрать кнопку свернуть, и развернуть. Форма должна загружаться в середине экрана, и не увеличиваться (уменьшаться) в размерах.

Для добавления цветов в компонент RadioGroup необходимо в свойстве Items, добавить пункты.

В событии OnClick введите код, для выбора цвета и закрашивания компонента Panel.

if RadioGroup1.ItemIndex=1 then Panel3.Color:=clYellow;

Форма сдачи отчетности: Выполнения задания в среде разработки IDЕ NetBeans. .

## Практические занятия №15

Тема №1 «Разработка приложения с использованием компонента панель со вкладками.» Класс JTabbedPane

Конструкторы класса

метод addTab,

метод removeTabAt.

Задание:

Создать панель вкладки с информацией на каждой вкладке.

Форма сдачи отчетности: Выполнения задания в среде разработки IDЕ NetBeans.

# Практические занятия №16

Тема №1 «Разработка приложения с отображения элементов в виде таблицы.» JTable

Модели JTable

Конструкторы JTable

Методы TableModel

Задание:

1.Создание таблицы с передачей данных для показа.

2.Добавление элементов управления в таблицу.

Форма сдачи отчетности: Выполнения задания в среде разработки IDЕ NetBeans.

#### Практические занятия №17

Тема №1 «Размещение компонентов менеджерами компоновки.»

- 1. Элемент кнопку добавляет на форму метод:
	- 1) \*frame.add(myButton);
	- 2) frame.add(myField);
	- 3) frame.add(myLabel);

2.Устанавливают цвет кнопки методом:

- 1) myButton.setText();
- 2) \*myButton.setBackground(Color.RED);
- 3) myButton.setForeground(Color.BLUE);

3.Как создать форму:

- 1) JButton myButton = new JButton();
- 2) JTextField myField = new JTextField();
- 3) \*JFrame myframe=new Jframe();.
- 4. Устанавливают цвет текста методом;
	- 1) myButton.setText();
	- 2) myButton.setBackground(Color.RED);
	- 3) \*myButton.setForeground(Color.BLUE);
- 5. Компонент окно приложения:
	- 1) Текстовое поле
	- 2) Кнопка
	- 3) \*Форма
	- 4) Панель

java.awt.Container Класса JComponent layout manager Методы setLayout() и getLayout(). Задание: Ответить на вопросы.

Форма сдачи отчетности: письменные ответы на вопросы в тетради.

1.Создайте форму с элементами управления и менеджером размещения FlowLayout.

2.Создайте форму с элементами управления и менеджером размещения BorderLayout.

3.Создайте форму с элементами управления и менеджером ручным размещением .

Форма сдачи отчетности: Выполнения задания в среде разработки IDЕ NetBeans.

#### Практические занятия №18

Тема №1 «Установки стандартной строки меню.»

Компонент меню JMenu

Элементы меню

Методы меню

Строка меню JMenuBar

Задание:

Создание выпадающего меню и метки с надписью и иконкой.

Форма сдачи отчетности: Выполнения задания в среде разработки IDЕ NetBeans.

## Практические занятия №19

Тема №1 «Обработчик событий.»

Событие Event

Слушатель Listener

Методы

Регистрация слушателя Listener

Задание:

Создать программу обработки события «выбор кнопки».

Добавить слушателя ChangeListener для изменения свойств кнопки.

Форма сдачи отчетности: Выполнения задания в среде разработки IDЕ NetBeans.

# Практические занятия №20

Тема №1 «Добавление функциональности в приложение.»

1.Создайте форму Frame.

2. Выполните основные настройки формы (размер, положение и макет).

3. Определите компоненты.

4. Добавьте компоненты в форму.

5. Добавьте функциональность.

Задание:

Создать окно авторизации.

Форма сдачи отчетности: Выполнения задания в среде разработки IDЕ NetBeans

# Практические занятия №21

Тема №1 «Разработка приложения с несколькими формами.»

Метод setDefaultCloseOperation(JFrame.EXIT\_ON\_CLOSE);

Метод setVisible(true);

Задание:

Создать дизайн окон. Добавить функциональность.

Форма сдачи отчетности: Выполнения задания в среде разработки IDЕ NetBeans

# Практические занятия №22

Тема №1 «Разработка приложения с использованием графических библиотек»

AWT

Swing Java 2D

классы Graphics и Graphics2D

метод Graphics.drawLine(int x1, int y1, int x2, int y2)

метод setColor()

Задание:

Создать изображение из линий с использованием разных цветов. Толщина линий должна быть различной.

Создать изображение по образцу.

Форма сдачи отчетности: Выполнения задания в среде разработки IDЕ NetBeans.

## Практические занятия №23

Тема №1 «Разработка приложения с графическим изображением»

Метод Graphics.drawRect(int x, int y, int width, int height);

Метод Graphics.drawOval(int x, int y, int width, int height);

Метод Graphics.drawArc(int x, int y, int width, int height, int alpha, int beta);

Метод public void fillRect(int x, int y, int width, int height);

Задание:

Создать изображение с различными геометрическими фигурами, заполненные цветом. Создать изображение по образцу.

Форма сдачи отчетности: Выполнения задания в среде разработки IDЕ NetBeans.

## Практические занятия №24

Тема №1 «Разработка приложения с анимацией.»

Создание объекта анимации

Задание параметров анимации

Метод выполнения анимации

Задание:

Создать анимацию движения геометрической фигуры.

Форма сдачи отчетности: Выполнения задания в среде разработки IDЕ NetBeans.

### Практические занятия №24

Тема №1 «Разработка интерфейса пользователя.»

- 1. Назовите компоненты GUI.
- 2. Назовите контейнеры.
- 3. Что является контейнер верхнего уровня?
- 4. Из каких частей состоит модели событий Java?
- 5. Назовите слушателя событий.

Задание:

Создать приложение GUI.

Форма сдачи отчетности: Выполнения задания в среде разработки IDЕ NetBeans.

## Практические занятия №26

Тема №1 «Подключение к базе данных.»

Создать на сервере MySQL локальную базу данных

Для подключения к базе данных создать объект java.sql.Connection

После завершения работы закрыть бд метода close().

Задание:

Установить подключение к серверу MySQL. Создать локальную базу данных. Форма сдачи отчетности: Выполнения задания в СУБД MySQL, среде разработки IDЕ **NetBeans** 

Практические занятия №27

Тема №1 «Выполнение команд.»

Объект Statement.

Метод executeUpdate()

Команда CREATE TABLE

Задание:

Создать таблицу и добавить в нее начальные данные.

Для выполнения команд создать объект Statement. В приложении Java выполнить SQL команды для создания таблицы и добавления в нее начальных данных:

Форма сдачи отчетности: Выполнения задания в СУБД MySQL, среде разработки IDЕ NetBeans.

#### Практические занятия №28

Тема №1 «Добавление, изменение и удаление данных.» команда INSERT команда UPDATE команды DELETE Задание:

В приложении Java выполнить SQL команды для добавления, изменения и удаления данных в созданную таблицу.

Результат выполнения команд показать в таблице в бд MySQL.

Форма сдачи отчетности: Выполнения задания в среде разработки IDЕ NetBeans, СУБД MySQL.

#### Практические занятия №29

Тема №1 «Получение данных»

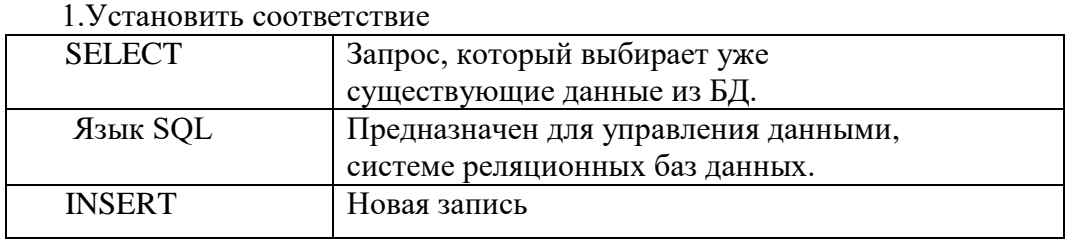

2.SQL запрос, который выбирает уже существующие данные из БД. [SELECT]

3.Запишите команду Создание новой таблицы для работы с базами данных: TABLE <table name1>

[CREATE]

4. Платформенно-независимый промышленный стандарт взаимодействия Javaприложений с различными СУБД, реализованный в виде пакета java.sql, входящего в состав Java SE.

[JDBC]

5.Создать на сервере MySQL пустую базу данных, которую назовем is .

\_\_\_\_\_\_\_\_\_\_\_ DATABASE is;

[CREATE]

команды SELECT

метод executeQuery

объект ResultSet

Задание:

В приложении Java выполнить SQL команды для выборки данных из созданной таблицы. Применить консольный вывод программы.

Результат выполнения команд показать в таблице в бд MySQL.

Форма сдачи отчетности: Выполнения задания в среде разработки IDЕ NetBeans, СУБД MySQL.

Практические занятия №30

Тема №1 «Создание приложения с БД»

Создание проекта

Установка локального сервера

Установка драйвера Connector/J

Создание интерфейса пользователя

Создание функциональности

Задание:

Создать проект. Установить подключение к серверу MySQL. Создать локальную базу данных.

Форма сдачи отчетности: Выполнения задания в среде разработки IDЕ NetBeans, СУБД MySQL.

### Практические занятия №32

Тема №1 «Создание хранимых процедур.»

Хранимые процедуры

Создание хранимых процедур

Вызов процедуры

Задание:

Создать хранимые процедуры DB Java. Вызов хранимой процедуры. Печать сгенерированного набора результата.

Форма сдачи отчетности: Выполнения задания в среде разработки IDЕ NetBeans, СУБД MySQL.

## Самостоятельная работа № 1

Тема №1 «История структурного программирования»

- 1. Структурное программирование
- 2. Причины появления структурного программирования
- 3. Методология структурного программирования

Задание: Ответить на вопросы.

Форма сдачи отчетности: письменные ответы на вопросы в тетради.

### Самостоятельная работа № 2

Тема №1 «Разработка консольных приложений.»

1.С помощью какого ключевого слова из метода дочернего класса можно

вызвать переопределенный метод родительского класса?

[super]

2.С помощью какого ключевого слова можно наследовать свойства класса? [extends]

3.Конкретная реализация, экземпляр класса

- 1) Класс
- 2) Объект
- 3) Метод
- 4) Интерфейс

4.Класс наследник родительского класса

- 1) Иерархия
- 2) Суперкласс
- 3) Подкласс
- 4) Структура

5.Пронумерованная последовательность величин одинакового типа, обозначаемая одним именем называется :

- 1) хэш-таблица
- 2) множество
- 3) массив
- 4) список

Задание:

Ответить на вопросы.

Форма сдачи отчетности: письменные ответы на вопросы в тетради.

#### Самостоятельная работа № 3

Тема №1 «Разработка приложений, использующих паттерны.» 1. Установить соответствие

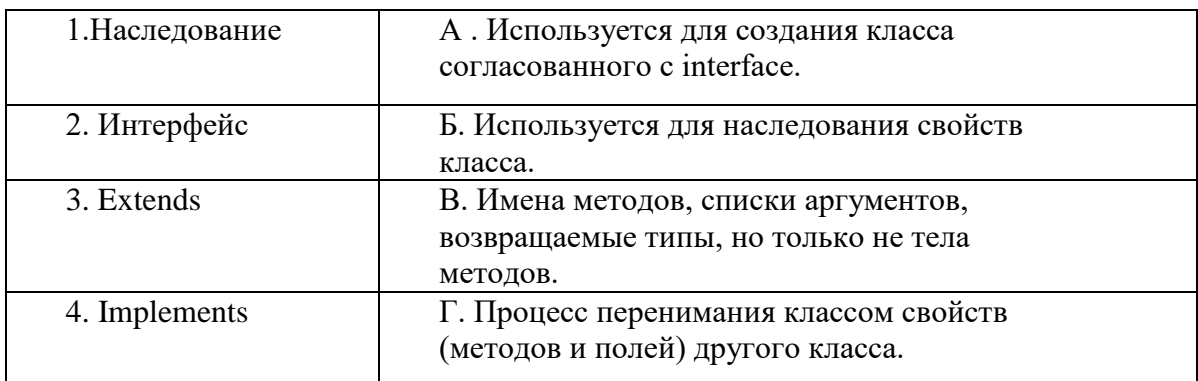

#### 2. Установите соответствие

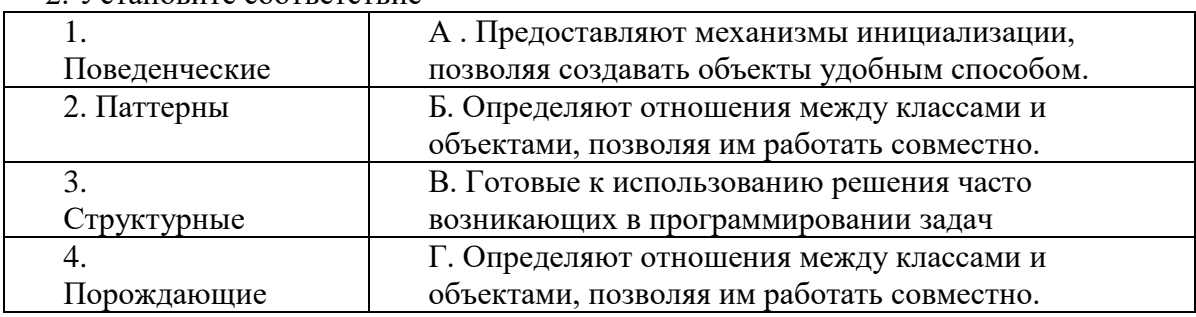

 3. Шаблоны (паттерны), которые предоставляют механизмы инициализации, позволяя создавать объекты удобным способом?

[Порождающие]

4. Шаблоны (паттерны), которые определяют отношения между классами и объектами, позволяя им работать совместно?

[Структурные]

5. Шаблоны (паттерны), которые определяют эффективные способы

взаимодействия различных объектов в системе?

[Поведенческие]

Задание:

Ответить на вопросы.

Форма сдачи отчетности: письменные ответы на вопросы в тетради.

#### Самостоятельная работа № 4

Тема №1 «Разработка приложений, использующих визуальные компоненты.» Задание:

Создать окно приложения. Добавить элементы управления. Добавить функциональность.

Форма сдачи отчетности: Выполнения задания в среде разработки IDЕ NetBeans. Тема №2 «Разработка приложений, использующих элементы графики.» Задание:

Создать цветное графическое изображение, используя простые геометрические фигуры.

Форма сдачи отчетности: Выполнения задания в среде разработки IDЕ NetBeans.

#### Самостоятельная работа № 5

Тема №1 «Признаки плохого кода.»

- 1. Признаки хорошего кода
- 2. Признаки плохого кода
- 3. Спагетти-код

Задание: Ответить на вопросы.

Форма сдачи отчетности: письменные ответы на вопросы в тетради.

#### Самостоятельная работа № 6

Тема №1 «Разработка стилистического решения.»

- 1. Java предоставляет следующие Look and Feels (L&F)
- 2. Указание внешнего вида: swing.properties
- 3. Темы

Задание: Ответить на вопросы.

Форма сдачи отчетности: письменные ответы на вопросы в тетради.

Тема №2 «Определение цветовой палитры.»

1.Элемент управления JColorChooser

2.Создание JColorChooser

3. Методы JColorChooser

Задание: Ответить на вопросы.

Форма сдачи отчетности: письменные ответы на вопросы в тетради.

#### Самостоятельная работа № 7

Тема №1 «Разработка автоматизированной информационной системы.»

Создание Java приложения

Создание базы данных

Создание SQL команд

Задание:

Создать Java приложение с GUI. Создать локальную базу в MySQL. Выполнить запросы к базе данных.

Результат выполнения команд показать в созданной базе данных MySQL.

Форма сдачи отчетности: Выполнения задания в среде разработки IDЕ NetBeans, СУБД MySQL .

#### **Перечень зачетно-экзаменационных вопросов**

1. Жизненный цикл программного обеспечения. Этапы жизненного цикла программного обеспечения.

- 2. Технология структурного программирования.
- 3. Оценка сложности алгоритма. Классификация, классы алгоритмов.
- 4. принципы объектно-ориентирован
- 5. Объектно-ориентирование программирования. Основные понятия.
- 6. Переменные и константы. Присвоение значений переменной. Ключевое слово final.
- 7. Типы данных. Целые числа. Числа с плавающей точкой.
- 8. Типы данных. Символы и строки.
- 9. Консольный ввод-вывод. Класс System. Класс Scanner.Методы.
- 10. Арифметические операции. Приоритет арифметических операций.
- 11. Логические операции.
- 12. Условные выражения. Операции сравнения.
- 13. Конструкция if/else
- 14. Конструкция switch/case
- 15. Циклы. Цикл for.
- 16. Циклы. Цикл do. Цикл while
- 17. Массивы. Длина массива.
- 18. Методы. Вызов метода. Параметры методов.
- 19. Перегрузка методов.
- 20. Импорт пакетов и классов.
- 21. Модификаторы доступа и инкапсуляция.
- 22. Модификатор static.
- 23. ООП. Наследование. Запрет наследования.
- 24. ООП. Интерфейсы.
- 25. Ссылочные типы.
- 26. Обработка исключений.
- 27. Коллекции
- 28. Типы коллекций. Интерфейс Collection.
- 29. Класс ArrayList и интерфейс List.
- 30. Интерфейс Set и класс HashSet.
- 31. Итераторы.
- 32. Чтение и запись файлов.
- 33. Чтение и запись текстовых файлов.
- 34. Сериализация.
- 35. Класс File. Работа с файлами и каталогами.
- 36. Регулярные выражения. Методы класса String.
- 37. Математические операции. Методы.
- 38. Базы данных. JDBC. Connector/J.Запуск программы.
- 39. Подключение к базе данных.
- 40. База данных. Выполнение команд.
- 41. База данных. Добавление, изменение и удаление данных.
- 42. База данных. Получение данных.
- 43. Создание запросов к БД.
- 44. Событийно-управляемое программирование.
- 45. Событийно-управляемое программирование. Элементы управления.
- 46. Событийно-управляемое программирование. Диалоговые окна.
- 47. Событийно-управляемое программирование. Обработчики событий.
- 48. Событийно-управляемое программирование. Менеджеры компоновки.
- 49. Цели и методы рефакторинга.
- 50. Графика в Java. Классы.
- 51. Графика в Java. Методы.
- 52. Графика в Java. Вывод строки. Параметры строки.
- 53. Графические примитивы. Методы.
- 54. База данных. Методы.
- 55. JFrame. Конструктор. Методы.
- 56. Паттерны проектирования. Назначение. Виды.
- 57. Паттерны проектирования. Порождающие шаблоны.
- 58. Паттерны проектирования. Структурные шаблоны.
- 59. Паттерны проектирования. Поведенческие шаблоны.
- 60. Паттерны проектирования. Шаблоны Web-представления.

#### **Комплект тестов (тестовых заданий)**

#### ТЕСТЫ

1.Перевод программ с языка высокого уровня на язык более низкого уровня обеспечивает программа: Java Паскаль \*Компилятор Фортран 2.Переменная строкового типа обозначается? \*String Word Char Byte 3.Методы, который может выполнять Scanner: #nextInt() sqrt(a) round(a) #nextLine() 4.К какому типу данных относится число: 125.43 ? Integer \*Double Char String 5. Позволяет получить количество элементов в массиве: array \*length new for 6.Алгоритм, в котором действия выполняются друг за другом, не повторяясь называется: \*Линейным

Циклическим Ветвлением Простым 7. Какая из конструкций языка Java всегда используется в цикле со счетчиком?  $*For$ While  $If$ Else 8. Свойство объектов порождать своих потомков: Инкапсуляция \*Наследование Полиморфизм Класс 9. Определите тип данных следующего значения "u"? Integer Double Char \*String 10. Шаблон, на основе которого может быть создан конкретный программный объект, он описывает свойства и методы, определяющие поведение объектов:  $*$ Класс Объект Метол Интерфейс 11.В операторе присваивания square=4\*(а\*а) переменными являются? \*square, a square, a, 4  $a, 4$ a 12. Какая из конструкций языка Java всегда используется условном операторе?  $For$ While  $*$ If Do While 13. Используется для наследования свойств класса: Пакет (package) \*Extends Метод Иерархия 14. Число, отвечающее за номер переменной в массиве: Элемент \*Инлекс Размерность Тип 15. Класс наследник родительского класса: Иерархия Суперкласс \*Подкласс Структура 16. Цикл с предусловием определяется служебным словом: **FOR** \*WHILE

#### **REPEAT**

**IF** 

17. Алгоритм, в котором действия выполняются по одной из возможных ветвей решения задачи, в зависимости от выполнения условий называется: Линейным **Пиклическим** \*Ветвлением Простым 18. Каждое из значений, составляющих массив, называется: \*элемент индекс массив очередь 19. Строковый тип данных объявляется служебным словом: Boolean \*String Word Integer 20. Модификатор доступа Закрытый: \*Private Protected Public Default 21. Каким символом заканчивается запись инструкции? запятой \*точкой с запятой лвоеточием точкой 22. Конкретная реализация, экземпляр класса: Класс  $*$ Объект Метол Интерфейс 23. Число, отвечающее за номер переменной в массиве: Эпемент \*Инлекс Массив Структура 24. Метод, который получает количество элементов списка: contains  $*size$ add remove 25. Это некий контейнер, который используется для того, чтобы изолировать имена классов: \*Пакет (package) Класс Метод Иерархия 26. Для создания класса согласованного с интерфейсом используют ключевое слово: \*Implements Extends

**Class** Package 27. К какому типу данных относится число: 467? \*Integer Double Char String 28. Определите тип данных следующего значения 'а'? Integer Double \*Char String 29. Именованная область памяти для хранения данных, которые могут изменяться в процессе исполнения программы: Оператор присваивания Условный оператор Цикл \*Переменная 30. Метод, который удаляет заданный элемент списка: contains size clear \*remove 31. Какой оператор завершает цикл раньше времени (позволяет выйти из цикла): \*Break Continue For While 32.В операторе присваивания  $per=(a+b+c)/2$  переменными являются?  $a, b, c$ \*per,  $a, b, c$ per, a, b, c, 2 a, b, c, 2 33. Позволяет последовательно пройти весь массив без использования индекса переменной: array \*length new for 34. Упорядоченный набор значений, в котором некоторое значение может встречаться более одного раза называется: хэш-таблица множество массив \*список 35. Метод, который заменяет элемент в списке: remove set get size

36.Что бы создать класс используют ключевое слово Implements Extends \*Class Package 37. Символьный тип данных объявляется служебным словом \*Char **String Byte** Word 38. Возможность создавать несколько методов с одинаковым названием, но разными параметрами: Методы \*Перегрузка методов Класс Объект 39.В Јауе можно управлять доступом (видимостью): #Класса #Метолов #Переменных Цикла 40. Логический тип данных объявляется служебным словом: Float Double Integer \*Boolean 41. Представляет простой список, аналогичный массиву, за тем исключением, что количество элементов в нем не фиксировано: Collection \*ArrayList Set HashSet 42. Метод, который полностью очищает список: contains size remove \*clear 43. Целочисленный тип данных объявляется служебным словом: Float Double \*Integer **Boolean** 44. Функция, которая является входной точкой в программу на языке Java, с нее начинается выполнение программы: \*Main **Implements** Extends 45. Именованная область памяти для хранения данных, которые могут изменяться в процессе исполнения программы: Оператор присваивания Условный оператор

Цикл \*Переменная 46.В языке Java код любого метода должен начинаться c: \*открывающей фигурной скобки точки с запятой круглой скобки двоеточием 47.Класс для работы с вводом и выводом информации в консоль: \*Scanner Matf Random 48.В операторе присваивания S=2\*3.14\*r\*h переменными являются ?  $*S, r, h$ r, h 2, 3.14, r, h S 49.Какой класс используют для генерации случайных чисел? Scanner Matf \*Random 50.Применяется для реализации разветвляющегося алгоритма. Оператор присваивания \*Условный оператор Цикл Переменная 51.Методы определяются всегда внутри: \*Классов Пакетов Цикла Условия 52.Схема, описывающая алгоритмы, в которых отдельные шаги изображаются в виде блоков различной формы, соединенных между собой линиями, указывающими направление последовательности: Программное обеспечение \*Блок-схема алгоритма Цикл Ветвление 53.Набор операторов, которые выполняют определенные действия - это: Класс Объект \*Методы Перегрузка методов 54.Класс, который применяют для математических вычислений? Scanner \*Matf Random 55.Модификатор доступа Публичный, Общедоступный: Private Protected \*Public Default 56. наследник родительского класса

\*Полкласс

Суперкласс

Конструктор

Иерархия

57. Количество элементов массива определяет:

Инлекс

Элемент

\*Размерность

Структура

# 58. Блок кода, который будет запускаться при срабатывании события.

Событие Слушатель

\*Обработчик событий

# 59.В операторе присваивания square= $4*(a*a)$  переменными являются?

\*square, a

square, a, 4

 $a, 4$ 

a

#### 60. Алгоритм, в котором действия повторяются многократно называется: Линейным

\*Шиклическим Ветвлением Простым

# ЗАДАНИЯ УРОВЕНЬ А

Платформенно-независимый промышленный стандарт взаимодействия Javaприложений с различными СУБД, реализованный в виде пакета java.sql, входящего в состав Java SE.  $[JDBC]$ 

Создать на сервере MySQL пустую базу данных, которую назовем is. DATABASE is;

# [CREATE]

Запишите SQL запрос на вывод всех баз данных. databases;

## [SHOW]

Вывеспь список всех таблиц в Базе Данных base name.

tables in base name: **ISHOW1** 

# SQL запрос, который выбирает уже существующие данные из БД. [SELECT]

Запишите команду Создание новой таблицы для работы с базами данных: TABLE <table name1>

# [CREATE]

#### Установите соответствие:

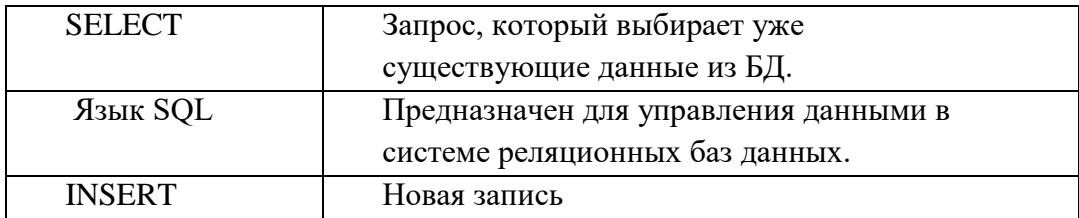

```
Создайть интерфейс Polygon:
public ? Polygon {
  String getType();
\mathcal{F}[interface]
```
Шаблоны (паттерны), которые предоставляют механизмы инициализации, позволяя создавать объекты удобным способом? [Порождающие]

Шаблоны (паттерны), которые определяют отношения между классами и объектами, позволяя им работать совместно? [Структурные]

Шаблоны (паттерны), которые определяют эффективные способы взаимодействия различных объектов в системе? [Поведенческие]

Библиотека для создания графического интерфейса для программ на языке Java? [Swing]

```
Какую библиотеку нужно подключить, чтобы создать окно приложения:
import javax.swing. ?;
[JFrame]
```

```
Как задать шрифт?
Font font = new ? ("Arial", Font. BOLD, 40);
[Font]
Какую библиотеку нужно подключить, чтобы создать цвет:
import java.awt. ? ;
[Color]
```

```
Определите имя класса:
Color newColor = new Color(0, 0, 255);
[Color]
```
Вставьте пропущенный код: JTextField textField =  $?$  JTextField(30); [new]

Какую библиотеку нужно подключить, чтобы создать компонент – метка: import javax.swing. ? ; [JLabel;]

Что устанавливает данный код: button.setFont(new Font("Calibri", Font.PLAIN, 12)); [шрифт]

Определите по коду название шрифта: button.setFont(new Font("Calibri", Font.PLAIN, 12)); [Calibri]

Определите по коду размер шрифта: button.setFont(new Font("Calibri", Font.PLAIN, 12)); [12]

Установите соответствие:

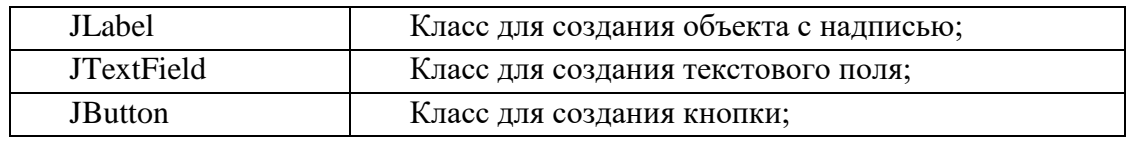

Определите имя класса: Color newColor = new Color $(0, 0, 255)$ ; [Color]

Напишите метод, который добавляет элементы на Jframe? [add]

В Swing диалоговые окна реализуются в каком классе? [JDialog]

Какой метод создает название окна? [Title]

Для создания окна приложения в Swing используется класс [JFrame]

```
Сделайте окно видимым.
frame.setVisible( );
[true]
```

```
Как задать шрифт?
Font font = ? Font("Arial", Font.BOLD, 40);
[new]
```
Как задать шрифт? ? font =new Font("Arial", Font.BOLD, 40); [Font]

Какую библиотеку нужно подключить, чтобы создать компонент - кнопка: import javax.swing. ? ; [JButton]

Как нарисовать круг? g.drawOval (100, 150, 200, ? ); [200]

Начертить линию: g.draw ? (50, 100, 300, 100); [Line]

Какой цвет создаем? Color newColor = new Color $(0, 0, 255)$ ; [cиний]

Задать цвет фона: mainFrame. ? Background(Color.white); [set]

Вставьте пропущенный код: public void ? (Graphics g); [paint]

Вставьте пропущенный код: g ? Line(100, 100, 800, 700); [draw]

Задать цвет фона: myFrame.setBackground( ? .white); [Color]

Как нарисовать прямоугольник? g. ? Rect(20, 40, 340, 20); [draw]

Как нарисовать прямоугольник? g.draw ? (20, 40, 340, 20); [Rect]

Залить прямоугольник цветом:

g. ? Rect(100,100, 400, 200);  $[fill]$ 

Как нарисовать овал? g.draw ? (200, 200, 200, 100); [Oval]

Залить овал цветом: g.?Oval (100, 150, 200, 200 ); [fill]

Как нарисовать квадрат? g.drawRect(20, 40, 300, ? ); [300]

Установите соответствие:

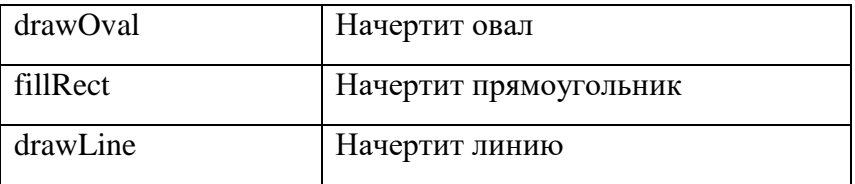

```
Как создать окно приложения?
public class Фигуры ? JFrame{
}
[extends]
```
Как создать окно приложения? public class Фигуры extends ? { } [JFrame]

Как вывести строку? g.draw ? ("JAVA", 50, 190); [String]

Как вывести строку? g. ? String ("JAVA", 50, 190); [draw]

Сделайте окно «невидимым»: myFrame.setVisible( ? ); [false]

Какую библиотеку нужно подключить, чтобы создать шрифт:

import java.awt. ?; [Font]

# ЗАДАНИЯ УРОВЕНЬ В

Допишите пропущенный код для подключения к базе данных. "root", "password"); [getConnection]

С помощью метода close() запишите закрытия подключения к базе данных. [connection.clouse():]

Запишите SQL запрос, который выбирает ВСЕ данные (записи) в таблице tbl name.

```
_ FROM tbl_name;
[SELECT<sup>*]</sup>
```

```
Имплементировать класс от интерфейса Polygon:
public class Triangle ? Polygon {
  public String getType() {
    return "TRIANGLE"; } }
[implements]
```

```
Вставьте недостающую часть, чтобы выполнить условие:
public class PolygonFactory {
    public Polygon createPolygon(int numberOfSides) {
    if (numberOfSides == 3) {
      return new Triangle();
     \} ? (numberOfSides == 4) {
      return new Square();
     \} else \{return null; \} } }
[else if]
```

```
Установить текст для текстового поля:
textField. ? ("Java");
[setText]
```

```
Определите размеры окна приложения:
myframe.setLocation(800,300);
    myframe.setSize(500,300);
    myframe.setTitle("java");
[500, 300]
```
Чтобы взять данные из текстового поля необходимо использовать метод?

## [getText]

```
Задать менеджер размещения:
frame. _____________(new GridBagLayout());
[setLayout]
```

```
Вставьте пропущенный код.
JPanel ? = new JPanel ();
panel.setLayout ( новый FlowLayout ());
[panel]
```

```
Определите цвет текста кнопки:
JButton myButton = new JButton();
     myButton.setText("Моя первая кнопка");
     myButton.setBackground(Color.RED);
     myButton.setForeground(Color.BLUE);
     myframe.add(myButton);
[BLUE]
```

```
Определите имя объекта:
Color newColor = new Color(0, 0, 255);
[newColor]
```

```
Какую библиотеку нужно подключить, чтобы создать компонент – текстовое 
поле:
import javax.swing. ? ;
[JTextField]
```

```
Что выведется на экран в результате работы следующего фрагмента программы?
JButton button=new JButton("Кнопка");
textField.setText("Java");
textField.getText();
System.out.println(textField.getText());
[Java]
```

```
Определите Слушателя события:
myButton.addActionListener(new ActionListener() {
[ActionListener]
```

```
Задать менеджер размещения:
frame.
______________(new FlowLayout());
[setLayout]
```
Определите цвет фона кнопки: JButton myButton = new JButton(); myButton.setText("Моя первая кнопка");  myButton.setBackground(Color.RED); myButton.setForeground(Color.BLUE); myframe.add(myButton);

[RED]

Установите соответствие

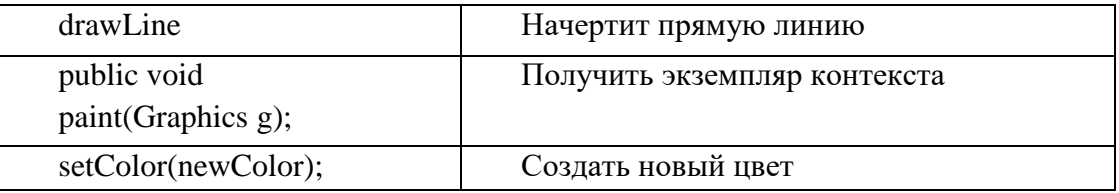

### Установить соответствие:

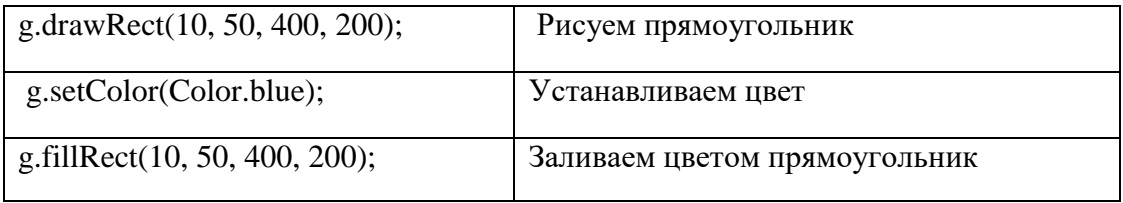

Определите параметры объекта: Color newColor = new Color $(0, 0, 255)$ ; [0, 0, 255]

Определите размеры объекта figure. figure.setBounds(10, 40, 120, 120); [120, 120]

Какой метод устанавливает шрифт: button.setFont(new Font("Calibri", Font.PLAIN, 12)); [setFont]

Установите соответствие:

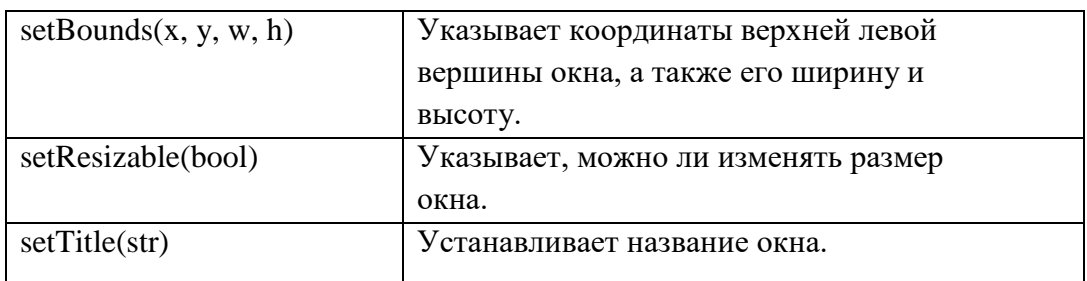

Сколько элементов добавилось? setLayout(new FlowLayout()); add(new JButton("Button1")); add(new JButton("Button2")); add(new JButton("Button3")); [3]

По рисунку определите менеджер размещения (Layout) элементов.

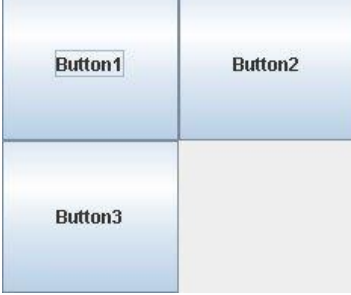

### [Grid]

По рисунку определите менеджер размещения (Layout) элементов.

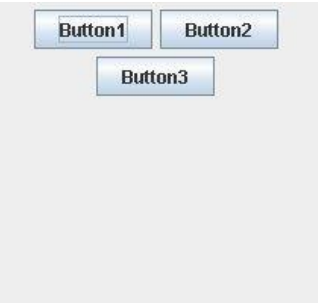

# [Flow]

По рисунку определите менеджер размещения (Layout) элементов.

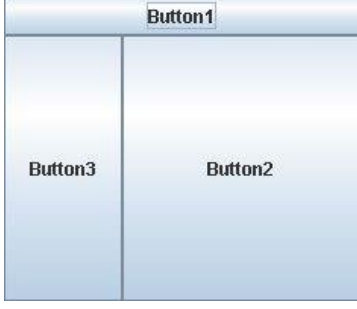

[Border]

Вставьте пропущенный код: // Создаѐм синий цвет; Color newColor = new Color $(0,0,255)$ ; // Устанавливаем синий цвет; g. ? Color(newColor); [set]

Какой метод используют для рисования указанного изображения? [drawImage]

Создаѐм красный цвет: Color newColor = new Color( $?$ ); [255, 0, 0]

Начертить линию. Координаты начало линии x=50, y=100: g.draw Line ( ?, ?, 300, 100); [50, 100]

Установите соответствие:

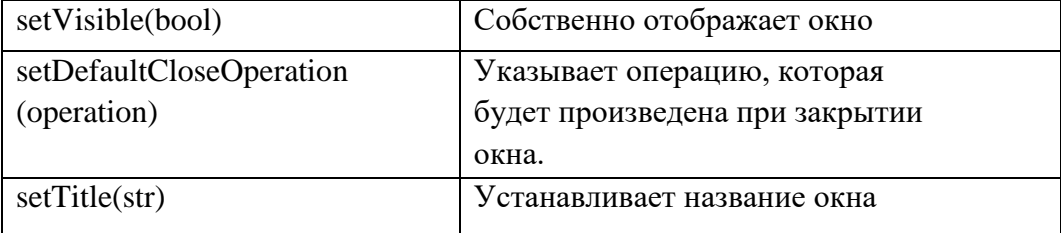

Как задать размеры окна приложения? public class Фигуры extends JFrame{ public Фигуры(){

```
? (700, 600);
setVisible(true); }
```
[setSize]

```
Как задать видимость окна приложения?
public class Фигуры extends JFrame{ 
   public Фигуры(){
           setSize(700, 600);
               ? (true); }
```
[setVisible]

```
Вставьте пропущенный код:
```

```
? button1 = new ? ("Exit");
? button2 = new ? ("Close");
[JButton]
```

```
Как задать позицию(расположение) окна приложения?
public class Фигуры extends JFrame{
```
public Фигуры(){

```
? (200, 100); setSize (700, 600);
setVisible(true); }
```
[setLocation]

Создать окно приложения:

\_\_\_\_\_\_\_\_\_\_ myframe=new \_\_\_\_\_\_\_\_;

[JFrame]

Получить текс из текстового поля:

textField.setText("Java"); textField.  $?$  ();  $[getText]$ 

Нарисовать прямоугольник: 0, 0 - координаты верхнего левого угла прямоугольника; 300 - ширина; 200 - высота прямоугольника;  $g.drawRect(?,?,?, ?),$  $[0, 0, 300, 200]$ 

# ЗАЛАНИЯ УРОВЕНЬ С

Укажите последовательность работы с БД в Java:

- Загрузка драйвера и установка соединения с БД  $\mathbf{1}$
- 2 Создание БД (одноразово)
- 3 Создание структуры таблиц (одноразово)
- 4 Запись в БД
- 5 Чтение из БД

Укажите последовательность работы с БД в Java:

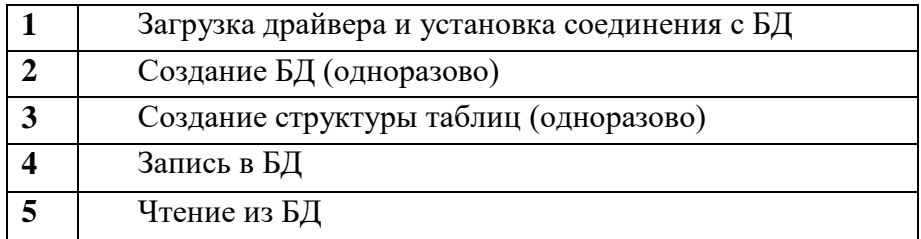

Вставьте пропущенный код для подключения к базе данных.

 $? = "idbc:mysgl://localhost/mysql";$ 

[String url]

Вставьте пропущенный код для подключения к базе данных  $? \equiv "root":$ 

[String name]

Запишите команду Создание новой таблицы SESSION для работы с базами данных:

[CREATE TABLE SESSION;]

Запишите команду Добавление данных в таблицу TABLE NAME для работы с базами данных. [INSERT INTO TABLE\_NAME;]

Запишите команду Обновление данных таблицы table name для работы с базами ланных.

[UPDATE table\_name; ]

Удаление данных из таблицы SESSION в базе данных. [DELETE FROM SESSION;]

Создать панель. [JPanel panel = new JPanel();]

Добавить панели к фрейму. [frame.add(panel);]

Вывести окно на экран. [frame.setVisible(true);]

Добавить слушателя к текстовому полю textField.  $_{\text{new}$  ActionListener(){ [textField.addActionListener]

Напишите метод, чтобы получить текст из текстового поля. textField.setText("Java"); [textField.getText();]

Добавить к фрейму текстовое поле textField. [frame.add(textField);]

Задать в текстовое поле слово Java.  $JTextField$  textField = new  $JTextField$ ); [textField.setText("Java");]

Запишите код для вывода «Hello World» при нажатии на кнопку: myButton.addActionListener(new ActionListener() { public void actionPerformed(ActionEvent e) { [System.out.println("Hello World");]

Создать объект f класса JFrame. [JFrame f=new JFrame();]

Cоздать объект b класса JButton. [JButton b=new JButton ();]

Добавить кнопку на Jframe: JFrame  $f = new$  JFrame (); JButton  $b = new$  JButton ( );  $[ f.add(b)$ ; $]$ 

Установите размеры формы f ширина-300, высота-400:

Cоздать объект leb класса JLabel. [JLabel leb=new JLabel ();]

#### **Рекомендуемая литература**

#### **Основная литература**

1. Гниденко, И. Г. Технология разработки программного обеспечения: учебник для среднего профессионального образования / И. Г. Гниденко, Ф. Ф. Павлов, Д. Ю. Федоров. — Москва: Издательство Юрайт, 2021. — 235 с. — (Профессиональное образование). — ISBN 978-5-534-05047-9. — Текст: электронный // Образовательная платформа Юрайт [сайт]. — URL: https://urait.ru/bcode/472502.

1. Колошкина, И. Е. Инженерная графика. CAD: учебник и практикум для среднего профессионального образования / И. Е. Колошкина, В. А. Селезнев. — Москва: Издательство Юрайт, 2021. — 220 с. — (Профессиональное образование). — ISBN 978-5-534-12484-2. — Текст: электронный // Образовательная платформа Юрайт [сайт]. — URL: https://urait.ru/bcode/475443.

3. Лаврищева, Е. М. Программная инженерия. Парадигмы, технологии и CASE-средства: учебник для сузов / Е. М. Лаврищева. — 2-е изд., испр. — Москва: Издательство Юрайт, 2021. — 280 с. — (Профессиональное образование). — ISBN 978-5-534-01056-5. — Текст: электронный // Образовательная платформа Юрайт [сайт]. — URL: [https://urait.ru/bcode/470942.](https://urait.ru/bcode/470942)

4. Трофимов В. В. Информатика. Том 1: учебник для СПО - 3-е изд., перераб. и доп. — М.: Издательство Юрайт, 2020. — 553 с. [Электронный ресурс] // [Электронно-библиотечная система] URL.: <https://urait.ru/viewer/informatika-v-2-t-tom-1-448997#page/1>

5. Федорова Г.Н. Разработка модулей программного обеспечения для компьютерных систем: учебник / Г.Н. Федорова. – М.: Академия, 2020. – 384 с.

#### **Дополнительная литература**

1. Белугина С.В. Разработка программных модулей программного обеспечения для компьютерных систем, Прикладное программирование. – Санкт-Петербург: Лань, 2021 – 312 с.

2. Демин А. Ю., ДорофеевВ. А. Информатика. Лабораторный практикум: учебное пособие для СПО.- М.: Издательство Юрайт, 2020. -133 с. [Электронный ресурс] // [Электронно-библиотечная система] URL.: <https://urait.ru/viewer/informatika-laboratornyy-praktikum-448945#page/1>

3. Зимин В. П. Информатика. Лабораторный практикум в 2 ч. Часть 1: учебное пособие для СПО - 2-е изд., испр. и доп. – М.: Издательство Юрайт, 2020. - 126 с. [Электронный ресурс] // [Электронно-библиотечная система] URL.: https://urait.ru/viewer/informatika-laboratornyy-praktikum-v-2-ch-chast-1- 453928#page/1

4. Кедрова Г. Е. Информатика для гуманитариев: учебник и практикум для СПО. – М.: Издательство Юрайт, 2020. - 439 с. [Электронный ресурс] // [Электронно-библиотечная система] URL.:https://urait.ru/viewer/informatikadlya-gumanitariev-456496#page/2